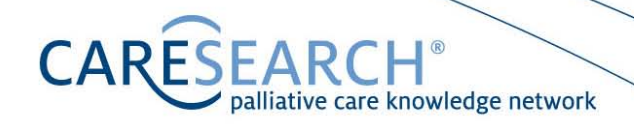

# CARESEARCH INFORMATION SHEET NO. 04:

# PALLIATIVE CARE FILTER (PUBMED VERSION)

### **Explanatory Notes**

This version of the palliative care filter was designed to be a PubMed-equivalent version of the OvidSP Medline version [1-2]. The PubMed system holds both Medline records and non-Medline records. It is important to note that while it will retrieve non-Medline records too, it was only validated to search for Medline records most effectively. Note that this search additionally includes the journal BMC Palliative Care (which is not possible on OvidSP Medline as it is not indexed for Medline).

Use this search strategy to create one large subset of indexed records likely to be relevant to palliative care.

There are several advantages to using the PubMed version of the palliative care filter. Not only is it free, but it will also retrieve more references than OvidSP Medline (because the PubMed system indexes a large amount of material not indexed on Medline). It also:

- 1. Is saved as a link on CareSearch and can be run automatically (no typing!)
- 2. Is embedded into a range of 60+ topic searches available as links on CareSearch
- 3. Can be quickly combined with your own choice of topic search.

#### **Running the Filter**

The simplest way to run this search is to select the link on the CareSearch website. It is located on the Palliative Care PubMed Searches page in the Finding the Evidence section on the CareSearch website. A range of 60+ pre-written Palliative Care PubMed Searches that include this filter are also available on this page.

#### **Instructions to run your own Palliative Care PubMed Search**

- Step 1: Run the palliative care filter from the CareSearch website
- Step 2: Clear the search box
- Step 3: Enter your topic search, select SEARCH
- Step 4: Select the ADVANCED link under the search box<br>Step 5: Identify the set numbers for Steps 1 and 3 in the S
- Step 5: Identify the set numbers for Steps 1 and 3 in the Search History box<br>Step 6: Enter the set numbers in the PubMed Advanced Search box at the to
- Enter the set numbers in the PubMed Advanced Search box at the top of the page (e.g. #1 and #2) and select SEARCH

© April, 2008, revised 2011. This document may be reproduced in its entirety, in print or electronic forms, for the purposes of research, teaching and education. Permission must be obtained for any modification or intended alternative use of this document. This document is available for downloading from Finding the Evidence section o[f www.caresearch.com.au](http://www.caresearch.com.au/)

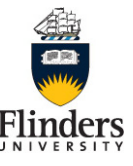

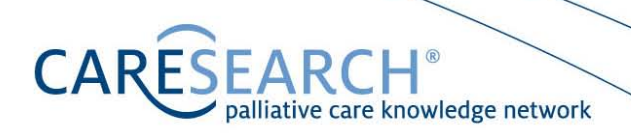

### **Example**

Let's say you are interested in anything to do with 'narrative' in the palliative care context. A useful textword for this concept might be 'narrative', and the correct MeSH term is 'narration'.

- Step 1: Run the palliative care filter<br>Step 2: Clear the search box
- 
- Step 2: Clear the search box<br>Step 3: Enter the terms narra Step 3: Enter the terms narrative OR narration, select SEARCH<br>Step 4: Select the ADVANCED link under the search box
- 
- Step 4: Select the ADVANCED link under the search box<br>Step 5: Identify the set numbers for Steps 1 and 2 in the S Identify the set numbers for Steps 1 and 2 in the Search History box
- Step 6: Enter the set numbers in the PubMed Advanced Search box at the top of the page (e.g. #1 AND #2) and select SEARCH

The resultant search will provide you with a range of references restricting the concept of 'narrative' to the palliative care context.

For information, the exact URL syntax that is used for the PubMed palliative care filter is detailed below. Typing this into the address box of your Internet browser will provide you with the same results that you would retrieve by selecting the link on the CareSearch pages, as noted above.

http://www.ncbi.nlm.nih.gov/sites/entrez?cmd=search&db=pubmed&term=(advance+care+plannin g[mh]+OR+attitude+to+death[mh]+OR+bereavement[mh]+OR+terminal+care[mh]+OR+hospices[m h]+OR+life+support+care[mh]+OR+palliative+care[mh]+OR+terminally+ill[mh]+OR+death[mh:noex p]+OR+palliat\*[tw]+OR+hospice\*[tw]+OR+terminal+care[tw]+OR+1049-9091[is]+OR+1472- 684X[is]+OR+1357-6321[is]+OR+1536-0539[is]+OR+0825-8597[is]+OR+1557-7740[is]+OR+1552- 4264[is]+OR+1478-9523[is]+OR+1477-030X[is]+OR+0749-1565[is]+OR+0742- 969X[is]+OR+1544-6794[is]+OR+0941-4355[is]+OR+1873-6513[is]+OR+0145-7624[is]+OR+1091- 7683[is]+OR+0030-2228[is])+AND+english[la]

#### **References**

- 1. Sladek R, Tieman J, Fazekas BS, Abernathy AP, Currow DC. Development of a subject search [filter to find information relevant to palliative care in the general medical literature.](http://www.ncbi.nlm.nih.gov/pmc/articles/PMC1629429/?tool=pubmed) J Med Libr Assoc. 2006 Oct;94(4):394-401.
- 2. Sladek R, Tieman J. Applying evidence in the real world: a case study in library and information [practice.](http://www.ncbi.nlm.nih.gov/pubmed/19076676) Health Info Libr J. 2008 Dec;25(4):295-301.

© April, 2008, revised 2011. This document may be reproduced in its entirety, in print or electronic forms, for the purposes of research, teaching and education. Permission must be obtained for any modification or intended alternative use of this document. This document is available for downloading from Finding the Evidence section o[f www.caresearch.com.au](http://www.caresearch.com.au/)

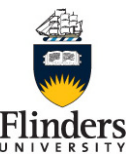